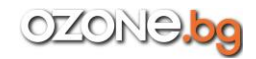

Въведение...6 Обзор на книгата...6 Аудитория...8 Как да четем тази книга?...9

## **Част 1. Защита на електронна поща**

## **Глава 1. Средства и методи за защита на електронната поща...12**

- 1.1. Криптографски методи. Симетрична и асиметрична криптография...12
- 1.2. Алгоритми за шифроване...13
- 1.3. Средства за защита на електронната поща...16
	- 1.3.1. PGP...16
	- 1.3.2. Стандартът S/MIME...19
	- 1.3.3. Безопасни пощенски услуги. HushMail...20
	- 1.3.4. Плъгини за браузъра...25
	- 1.3.5. Плъгини за пощенските клиенти...27
- 1.4. Сравнение на средствата за защита. Избор на идеалното средство...28
	- 1.4.1. Проблемът за избора...28
	- 1.4.2. Изводи...33

## **Глава 2. Как да разбием електронна поща...35**

- 2.1. Троянски кон...35
- 2.2. Разбиване чрез номера на телефона...39
- 2.3. Физически достъп до компютъра...41
- 2.4. Социално инженерство или просто измама...45
- 2.5. Модерната дума "фишинг"...46
- 2.6. Възстановяваме паролата...50
- 2.7. Кражба на Cookies...51
- 2.8. XSS уязвимости...53
- 2.9. Метод на грубата сила...53

## **Глава 3. Защита на електронна поща...54**

- 3.1. Малко теория. S/MIME, PKI и PGP...54
- 3.2. Как ще защитаваме пощата?...57
- 3.3. Използване на OpenSSL...58
- 3.4. Използване на CyberSafe Top Secret...60
- 3.5. Настройка на Microsoft Outlook...65
- 3.6. Настройка на шифроването в други пощенски клиенти...73

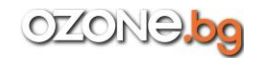

## **Глава 4. Електронен подпис...75**

4.1. Какво е електронен подпис?...75

- 4.2. Случаи на използване на електронен подпис в малка компания...75
	- 4.2.1. Вътрешен документооборот...75
	- 4.2.2. Обмен на документи с филиали и партньори...77
	- 4.2.3. Някои проблеми при внедряването на електронния подпис ...77
- 4.3. Работа с електронен подпис посредством пощенски клиент...79
- 4.4. Работа с цифров подпис в Linux...80

## **Част 2. Защитаваме файловете на персоналния компютър**

## **Глава 5. Избор на средства за защита на данните...88**

- 5.1. Шифроване на диска...88
- 5.2. Криптирани контейнери или виртуални дискове...92
- 5.3. Прозрачно шифроване...93

## **Глава 6. Шифроване със средствата на операционната система ...95**

- 6.1. Прозрачно шифроване посредством EFS...95
	- 6.1.1. Предимства и недостатъци на EFS...95
	- 6.1.2. Активиране на EFS шифроване ...98

 6.1.3. Използване на програмата Advanced EFS Data Recovery за дешифроване на шифровани EFS файлове...102

6.2. Инструмент за шифроване на диска BitLocker...110

- 6.2.1. Какво е BitLocker...110
- 6.2.2. Какво може да зашифровате и какво не?...111
- 6.2.3. Шифроване на диска...112
- 6.2.4. Работа със зашифрован диск...117
- 6.2.5. Забравена парола. Какво да правим?...118
- 6.3. Файлова система eCryptfs в Linux...119
	- 6.3.1. Шифроване на папка...119
	- 6.3.2. Съхраняваме паролата на флашка...122
- 6.4. Може ли да имаме доверие на стандартното шифроване?...123

## **Глава 7. Шифроване с външни програми...125**

- 7.1. Избор на външна програма за шифроване...125
- 7.2. Програмата TrueCrypt...126
	- 7.2.1. История на TrueCrypt и какво се е случило с проекта...126
	- 7.2.2. Възможности на програмата...128
	- 7.2.3. Използване на програмата...131
- 7.3. Програмата VeraCrypt...149
- 7.4. Програмата CipherShed...150
- 7.5. Програмата CyberSafe Top Secret...151

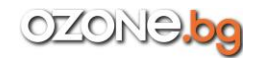

- 7.5.1. Поддържани типове дискове...152
- 7.5.2. Особености на работата със зашифрован диск...152
- 7.5.3. Шифроване на дял: практика...153
- 7.5.4. Виртуални дискове...157
- 7.6. Програмата Folder Lock...159
	- 7.6.1. Възможности на програмата...159
	- 7.6.2. Използване на програмата...160
- 7.7. Още веднъж за избора на програма...166
- 7.8. Шифроване на файлове за изпращане...168
- 7.9. Eraser: Изтриване на информацията без възможност за възстановяване...170

## **Глава 8. Прозрачно шифроване по локалната мрежа...172**

- 8.1. Трудности при шифроването на локалната мрежа...172
- 8.2. Как е устроено прозрачното шифроване в CyberSafe...173
- 8.3. Настройка на прозрачното шифроване...175

## **Част 3. Защита на данните на мобилно устройство с Android**

#### **Глава 9. Защита на електронната поща. MailDroid...180**

- 9.1. Необходими приложения...180
- 9.2. Настройка на Crypto Plugin...181
- 9.3. Настройка на MailDroid...184
- 9.4. След инсталирането на MailDroid...188

## **Глава 10. Защита на важни документи с помощта на криптиран контейнер...189**

- 10.1. Защо е необходимо да защитаваме данните на Android устройство?...189
	- 10.1.1. Начини за защита на данните...189
	- 10.1.2. От кого защитаваме данните?...189

 10.1.3. Блокиране стартирането на приложения и забрана за разглеждане на галерията...191

- 10.2. Шифроване на цялото устройство...193
- 10.3. Избор на Android приложение за работа с криптирани контейнери...194
- 10.4. Приложението CyberSafe Mobile...197
- 10.5. Приложението EDS Lite...203

## Глава 11. Защита на снимки и видео "в движение"...206

- 11.1. Приложения за защита на снимки и видео...206
- 11.2. Приложението Hide Pictures & Videos...206
- 11.3. CyberSafe Mobile...211

## **Глава 12. Шифроване на облачния диск Google Drive...214**

12.1. Шифроване и синхронизация на папката на облачния диск...214

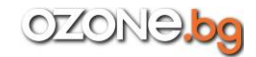

12.2. Просто шифроване на облачна папка...218

 12.3. Предаване на зашифровани файлове на други потребители с помощта на Google Drive...219

## **Глава 13. Защита на предаваните по мрежата данни от подслушване...220**

13.1. VPN в Android...220

13.1.1. Защо е нужен VPN в Android...220

- 13.1.2. Избор на VPN сървис...222
- 13.1.3. Настройка на вградения VPN клиент...227
- 13.2. Инсталиране на Tor в Android...230
- 13.3. Кое е по-добро VPN или Tor?...233

#### **Глава 14. Обзор на Android приложенията за шифроване на данни ...235**

- 14.1. Многообразие на избора...235
- 14.2. Приложения за шифроване на облак...235
- 14.3. Кратко описание на приложенията за шифроване...236
- 14.4. Сравнение на приложенията за шифроване...237

#### **Заключение...240**